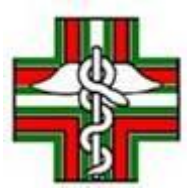

*All. nota prot. n.202002259 dell'11.09.2020*

**MODALITA' OPERATIVE PER EFFETTUARE IL PAGAMENTO TRAMITE IL SISTEMA** *PAGOPA*

- 1. **collegarsi al sito** [www.ordinefarmacistibaribat.it](http://www.ordinefarmacistibaribat.it/)
- 2. **cliccare sull'icona** pagoPA

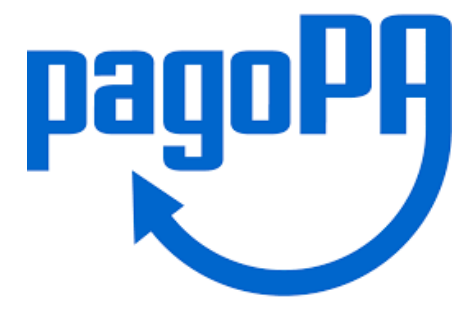

**3. Nella sezione "Servizi senza registrazione" cliccare su PAGAMENTO SPONTANEO** 

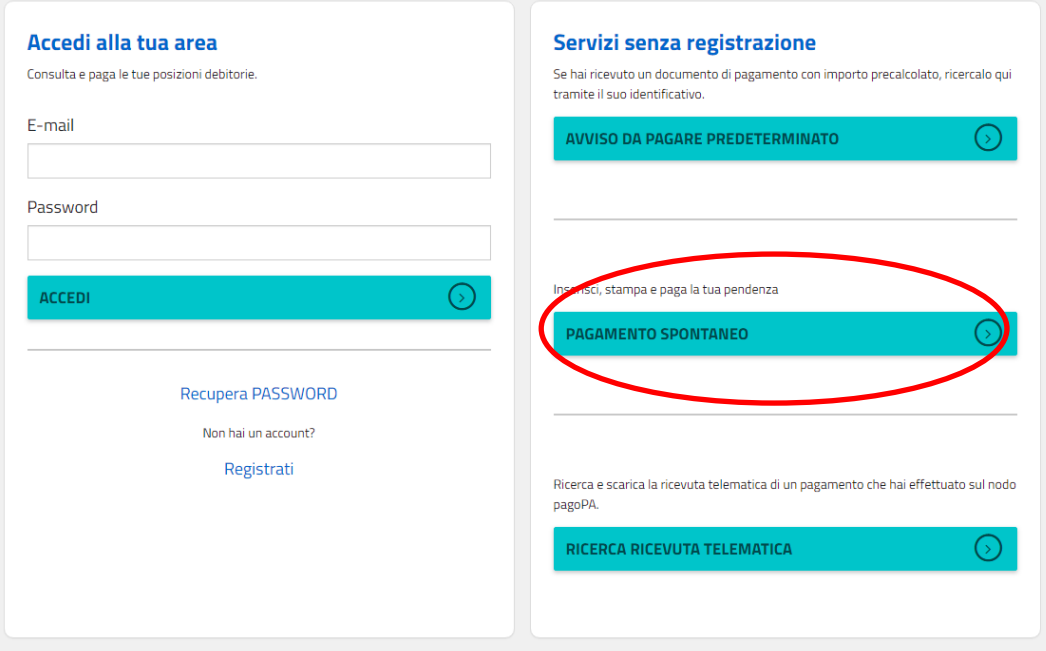

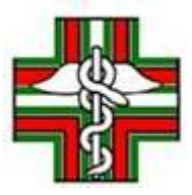

# **4. cliccare nella pagina successiva su SERVIZI DI SEGRETERIA**

#### Pagamento spontaneo

In questa sezione puoi registrare una nuova posizione debitoria spontanea verso il l'ORDINE FARMACISTI BARI-BARLETTA-ANDRIA-TRANI.

Seleziona il servizio per il quale vuoi effettuare il pagamento e compila tutti i dati necessari per la definizione del versamento. Al termine scegli se:

- effettuare la stampa del relativo documento, completo di IUV, barcode e QR-code, necessari per il pagamento presso un PSP fisico fra quelli censiti dall'AgID

- procedere con il pagamento online, scegliendo un PSP fra quelli proposti al termine della procedura.

E' possibile effettuare il pagamento tramite carta di credito/debito o carte prepagate con uno qualsiasi dei PSP abilitati. In tal caso non è necessario essere correntisti di tali PSP.

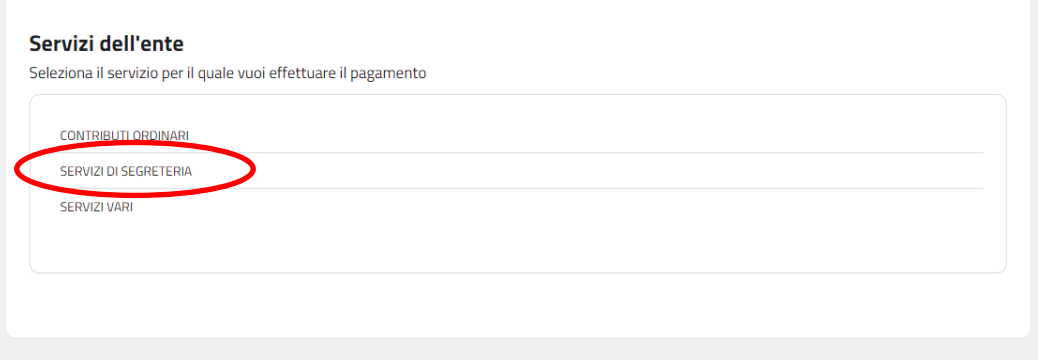

# **5. Cliccare su "scegli una tariffa" e selezionare "Quota ordinaria"**

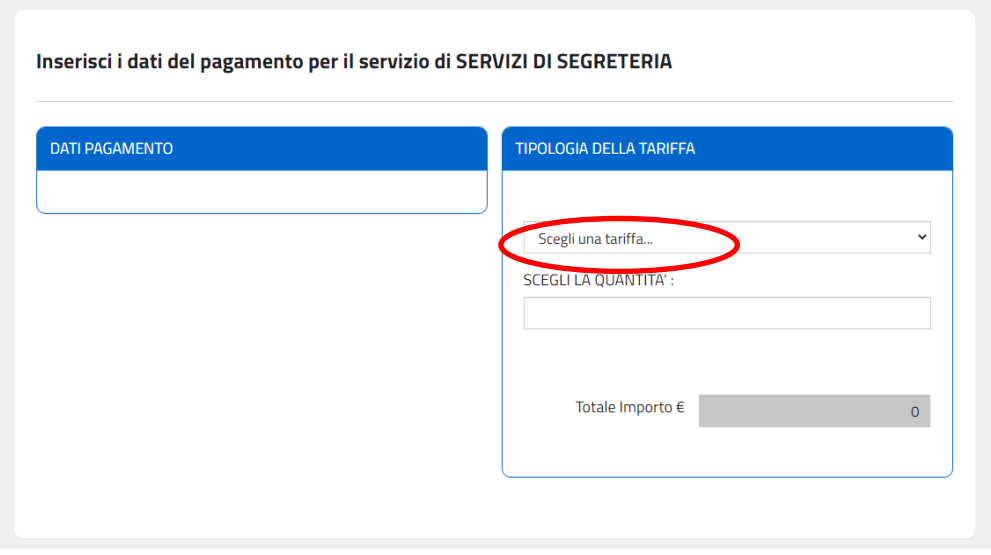

**6. Selezionare successivamente "Iscrizione albo quota ordinaria"**

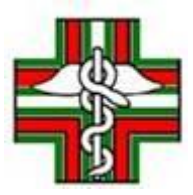

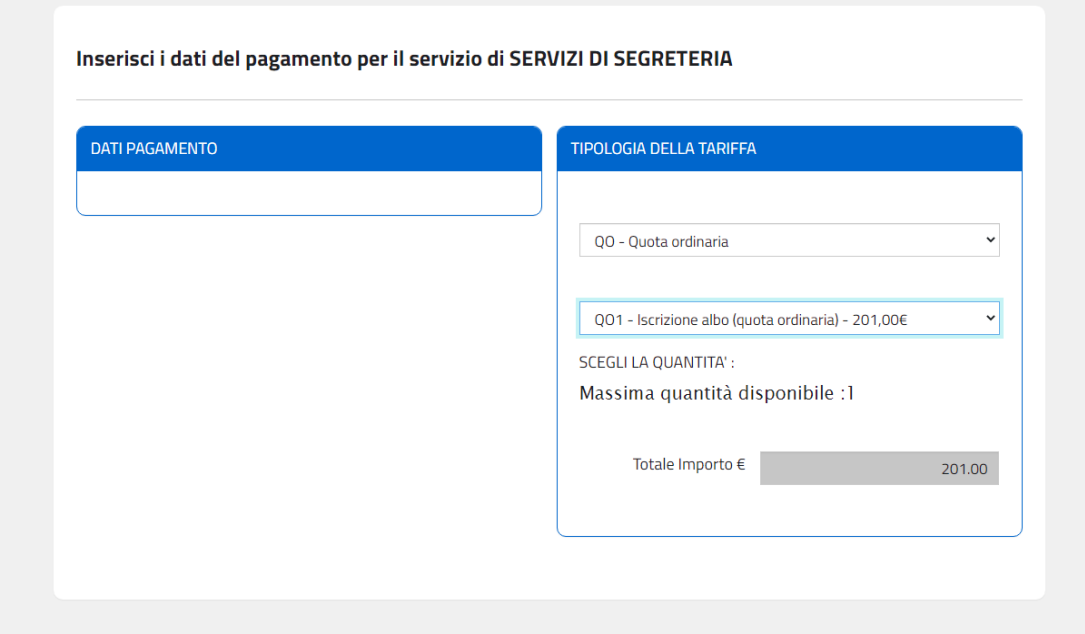

# **7. COMPILARE LA SEZIONE DATI DEL CONTRIBUENTE DEBITORE VERSO P.A.**

#### Inserire i dati del contribuente debitore verso la PA

I campi contrassegnati con \* sono obbligatori

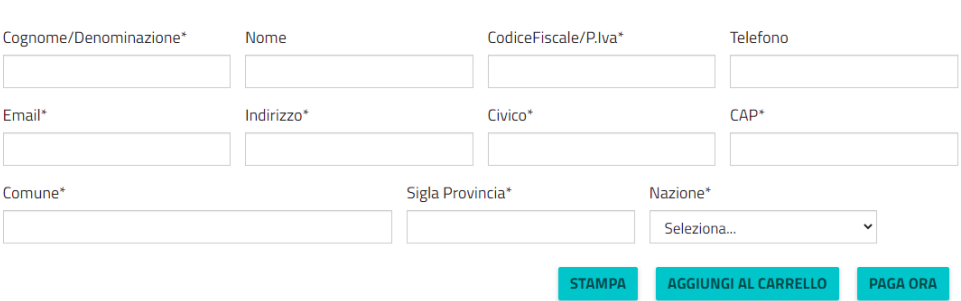

# **8. Per completare il pagamento:**

- > Se scegli **STAMPA** si ottiene il bollettino e si può effettuare il pagamento, attraverso i canali sia fisici che online di banche e altri Prestatori di Servizi di Pagamento (PSP), come ad esempio le **agenzie di banca**, gli **home banking**, gli **sportelli ATM**, i punti vendita **SISAL e Lottomatica**.
- Se si clicchi su **PAGA ORA o su AGGIUNGI AL CARRELLO si procede al pagamento scegliendo l'opzione desiderata come descritto nel riquadro riportato di seguito**

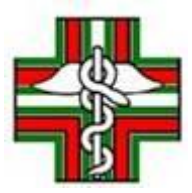

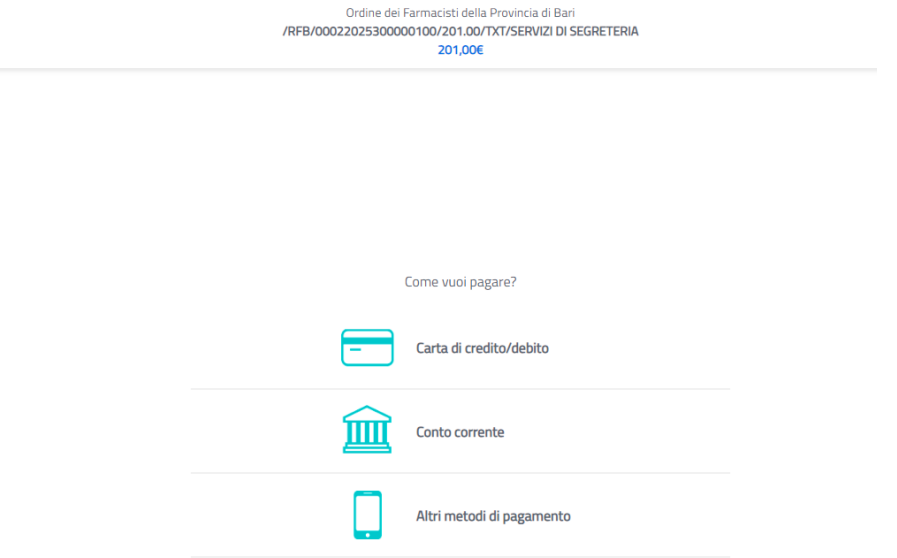